# **New ATAA website**

One of the features of the new ATAA website is that members will now have personalised user names and passwords. The previous website password will no longer work.

The new website is an initial implementation that will continue to improve and expand. Our aim is to build a large resource for traders and investors.

#### **How to renew your membership**

If you would like to renew your membership, you can do so by logging in to the new website, which will enable you to complete the renewal process online. After the renewal process is complete you will have full access to all of the website features.

### **User name and password**

The previous username and password will no longer work. To log in to the new ATAA website you will need to use your personal **User Name** and **Password**.

### **Your User Name**

Your User Name is made up of:

- the first letter of your first name and the first letter of your last name, and
- the ATAA membership number from your membership card (name badge).

**Example:** The website User Name for Phillip Smith (member #9895) would be PS9895.

If you do not recall your membership number and you have mislaid your membership card, please email a request with you full name and address to info@ataa.com.au.

## **To get your password**

Before being able to log-in to the website, you will need to get a password. To get your password, please follow the steps below.

**IMPORTANT:** The password for the old website will no longer work.

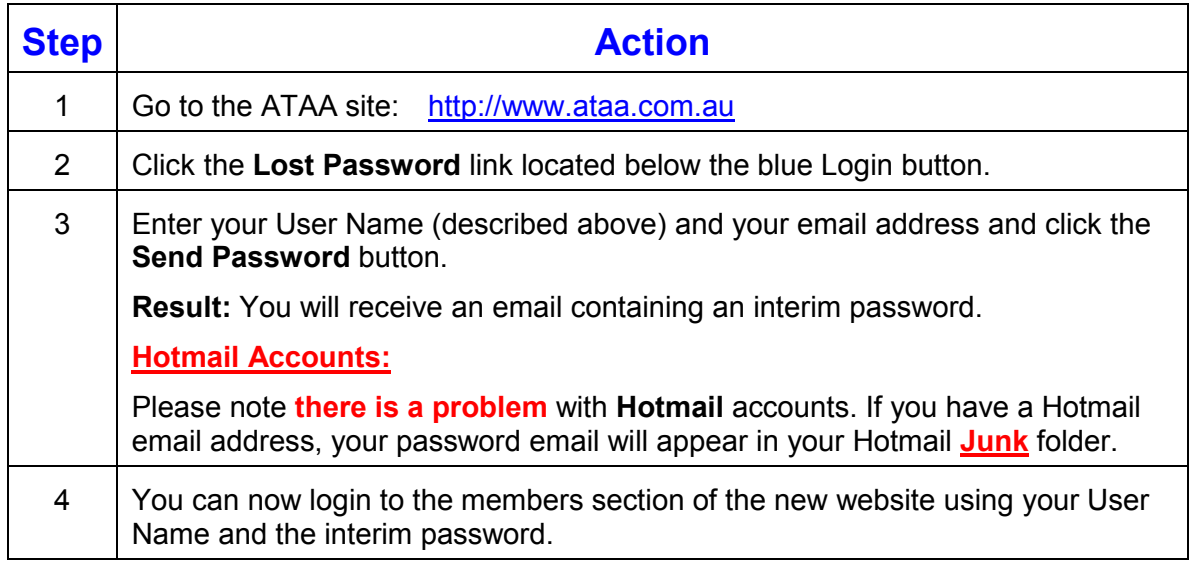

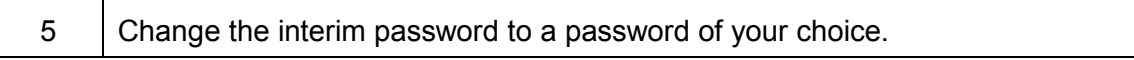

### **How to change your password**

After you have logged in to the members section, you can change your password by following the steps below.

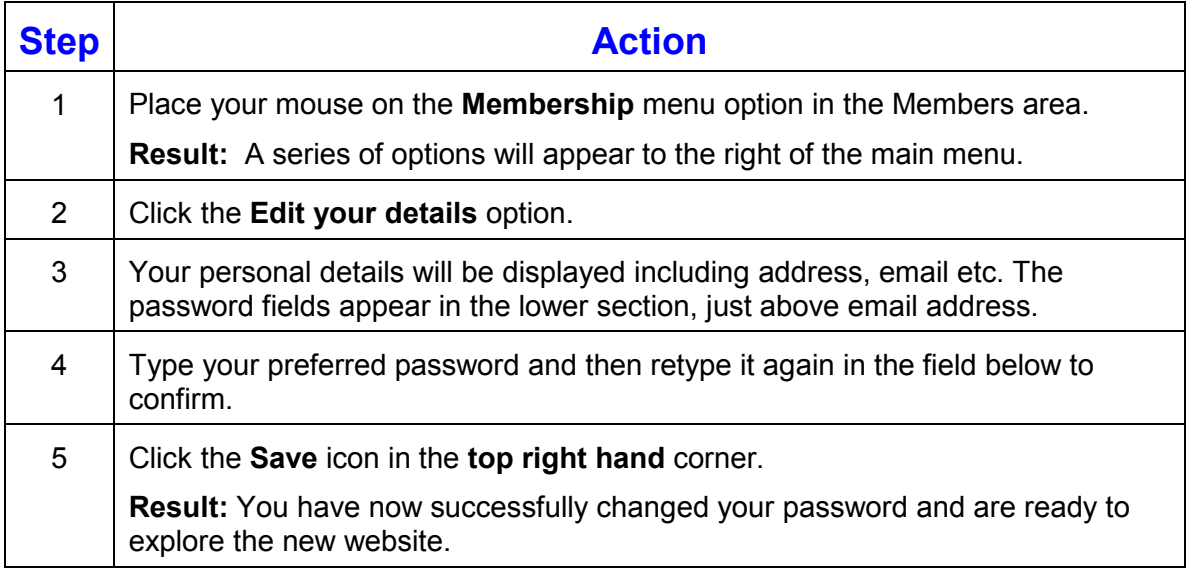

If you have any problems, please follow the above instructions carefully again. If you are still not able to log in, please send and email with details of the problem to webmaster@ataa.com.au

Kind regards

Anna Vozzo ATAA Administration Secretary